## →フォーマットを1クリックで作成できる

ToDoリストのフォーマットを毎週つくるのは手間がかかりますが、 Notionのテンプレートボタンを利用すれば、1クリックで作成することがで きます(→P.214)。例えば、毎週水曜日は定例会議といったものをテンプレート に入れておくこともできるので便利です。

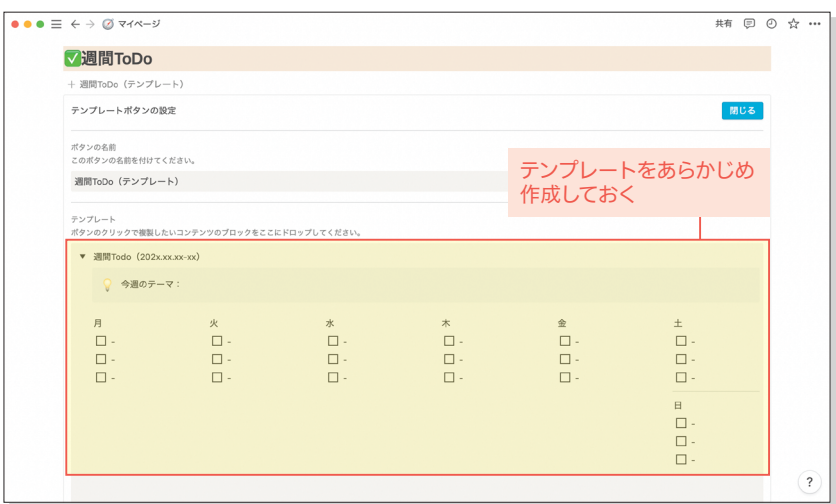

テンプレートの作成画面

## Check <mark>」トグル内で横並びにするコツ(列ブロック)</mark>

上の例では、ToDoリストを横並びにしてトグルでまとめていますが、ト グル内ではブロックをドラッグして横並びにすることができません。しかし、 列ブロックを使えば、トグル内でも横並びにすることができます。

## 新規に作成する方法

**● トグル内で、「/columns」ま** た は「;列」と 入 力 し、[5列] をクリックします。

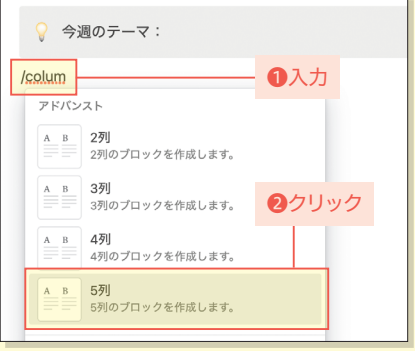

■トグル内に列が作成されました。一度トグル内に列をつくったあとは、 ブロックをドラッグして列を追加できます(6列以上も可)。

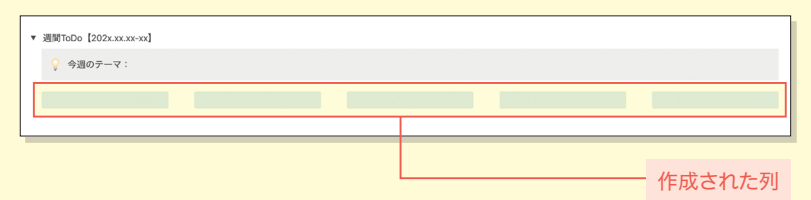

## 既存ブロックを変換する方法

■ 次の方法で同時につくれるのは5列までなので、5個以下のブロックを選 **択し、 #アイコンをクリックします。** 

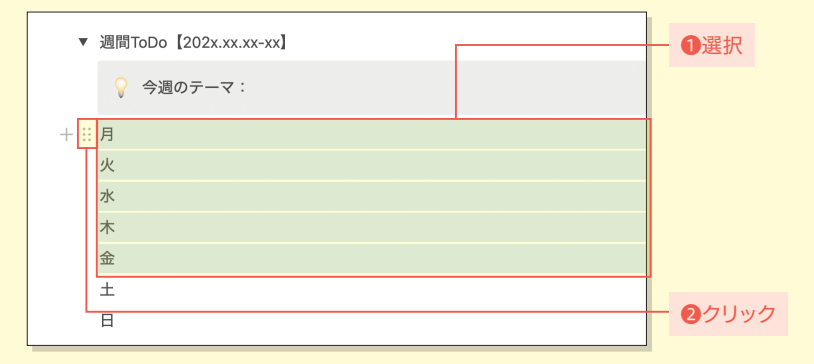

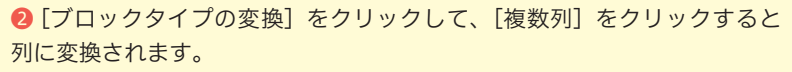

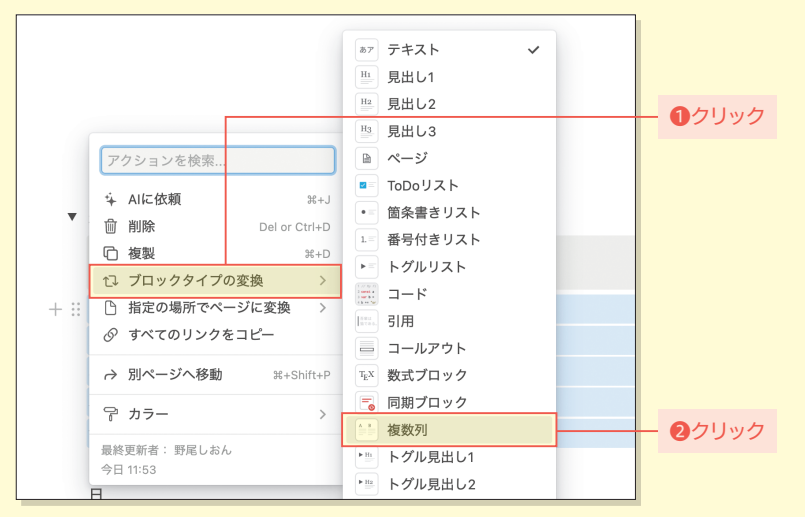